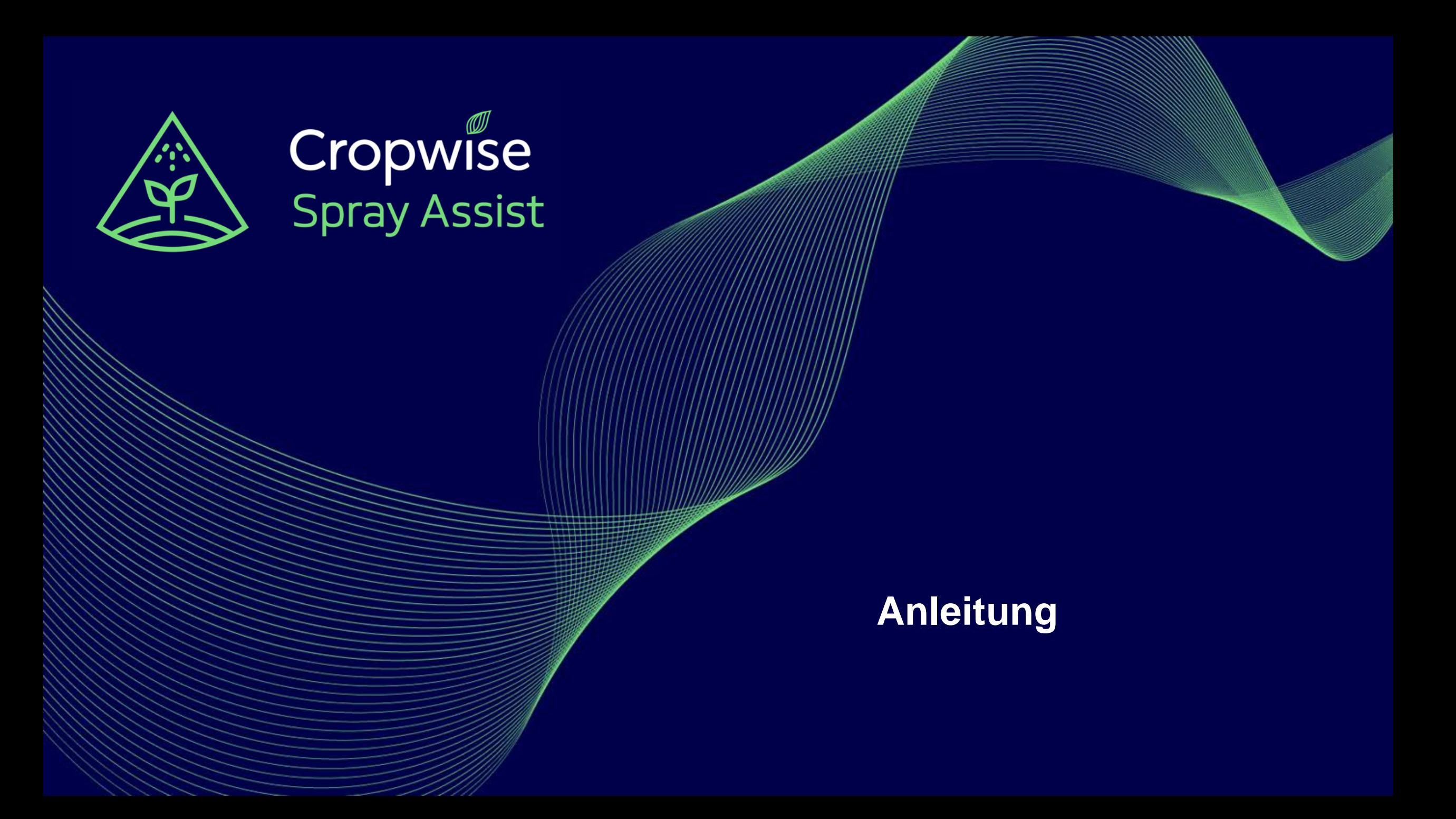

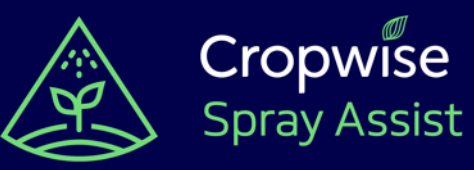

## **Was ist Spray Assist?**

**Thereich** C B462, 78713 Schramberg, Deutschland Do. 18 März v ₹ 0°C  $0.0^{mm}$  $\geq 0.7<sup>ms</sup>$ Applikationsdauer 1 Stunde **Empfehlung erstelle** 

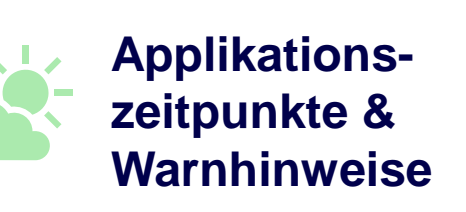

Stundengenaue 5 Tages Wettervorhersage, inkl. Warnfunktion, wenn sich die Bedingungen verschlechtern

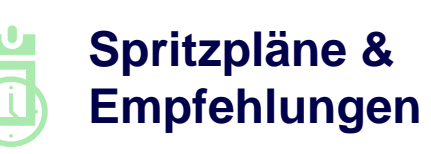

Applikation planen und Empfehlungen zur Düse und **Spritzeneinstellung** bekommen

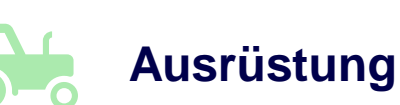

Feldspritze und Düse anlegen, um spezifische Empfehlung zu erhalten

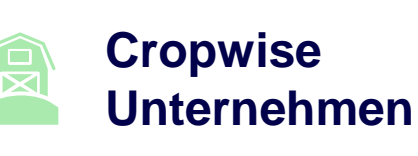

Unternehmen/Betrieb anlegen, um mehrere Standorte abzuspeichern

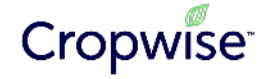

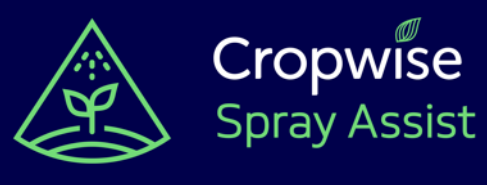

### **Spray Assist starten**

Spray Assist ist Teil der Cropwise Plattform. Deswegen muss ein Cropwise Konto angelegt werden, um loszulegen.

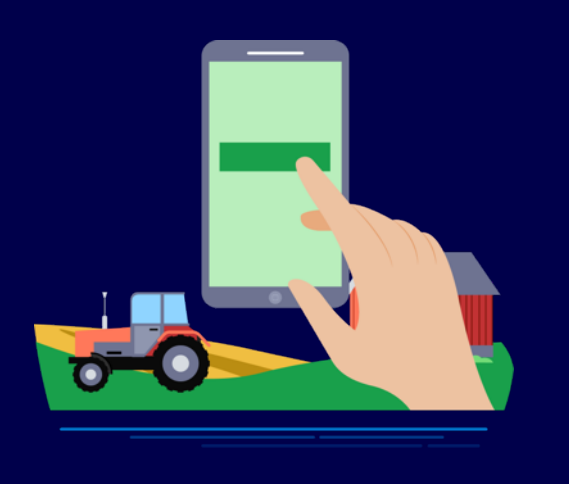

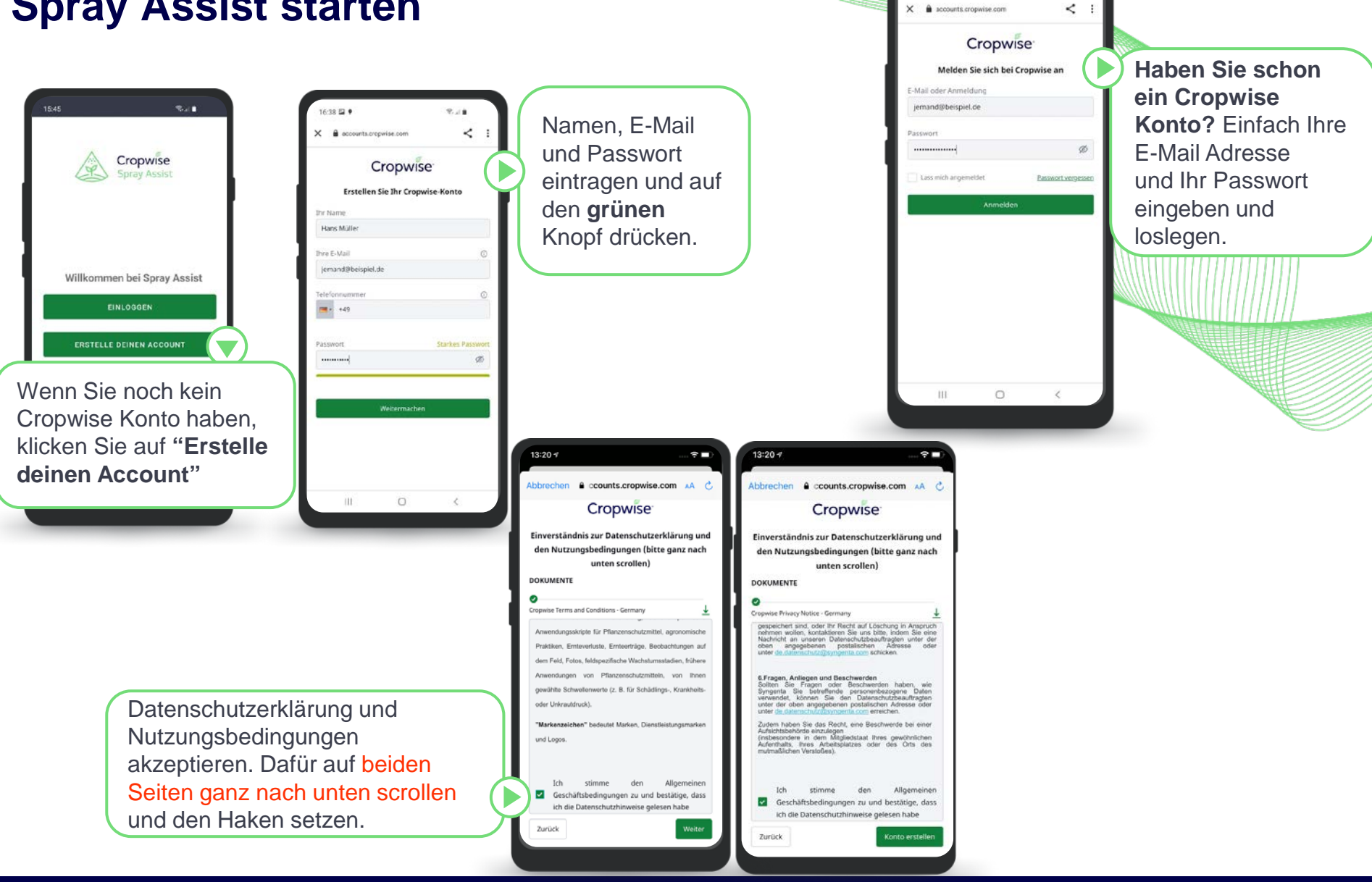

 $6:43 \n *9*$ 

常足量

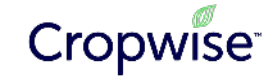

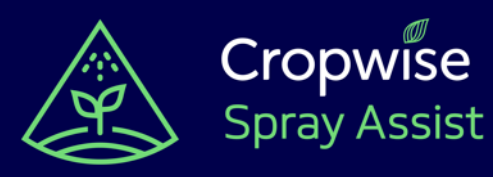

### **App Navigation**

Wenn Sie sich anmelden, erstellt Spray Assist automatisch ein Unternehmen für Sie. Sie können entweder direkt mit Spray Assist starten, um die App basierend auf Ihrem aktuellen Standort zu verwenden, oder Sie können Ihrem Unternehmen "Betriebe" hinzufügen, um Ihre häufigsten Standorte zu speichern.

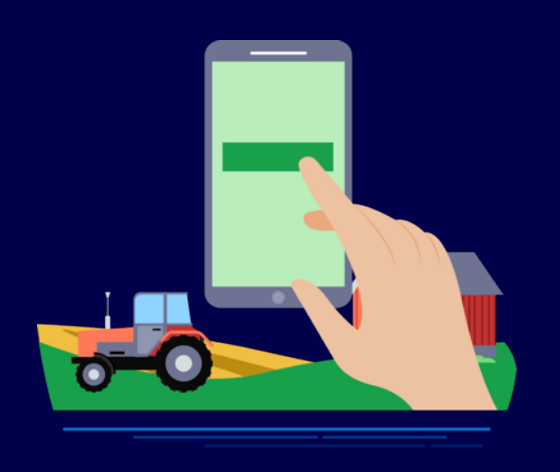

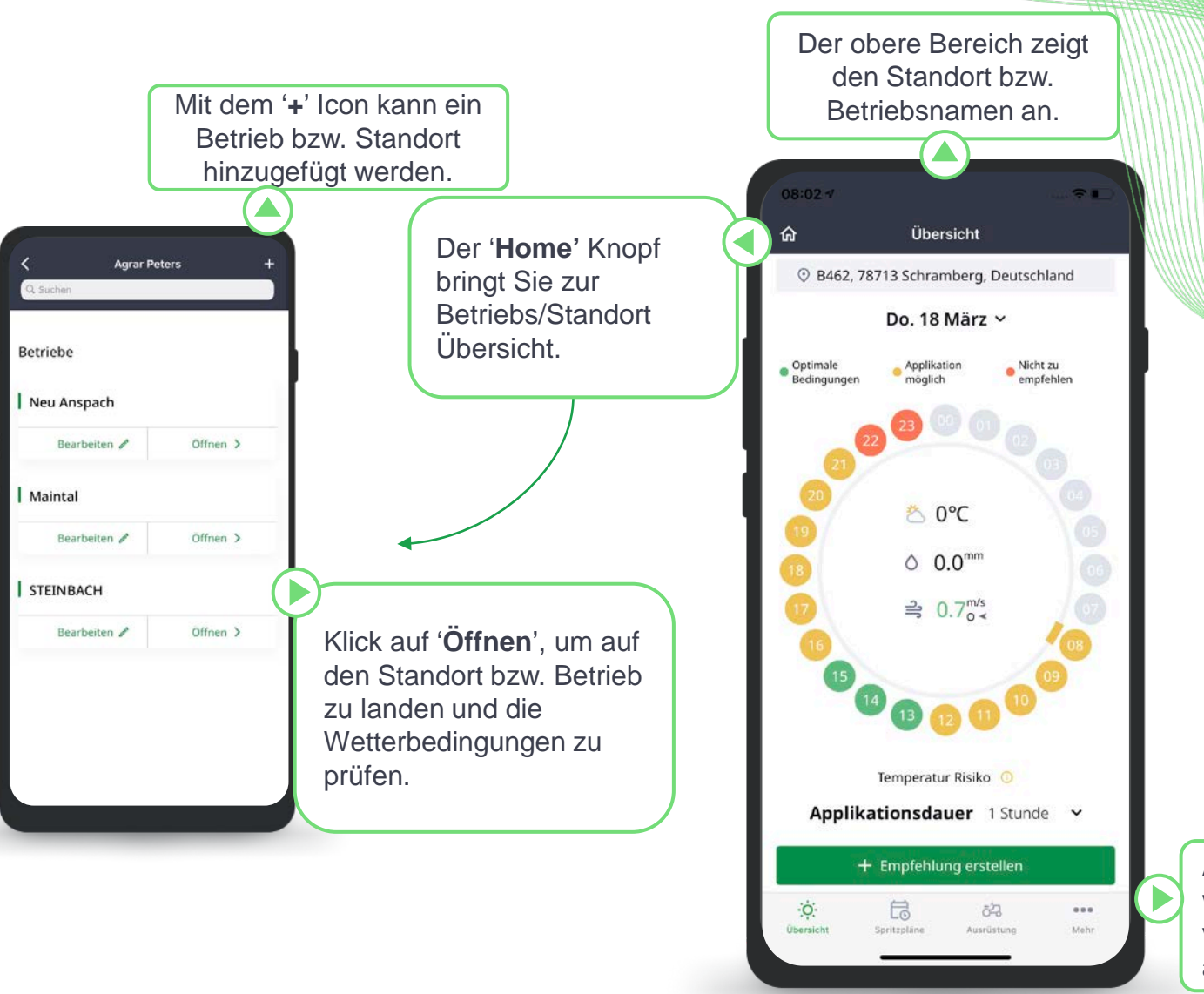

Auf '**Mehr**' können Sie weitere Einstellungen vornehmen oder sich ausloggen.

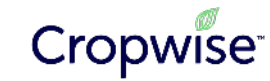

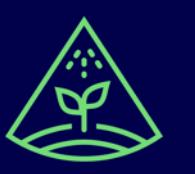

## **Spritzwetter**

Das Spritzwetter gibt Ihnen stündliche Vorhersagen zu den besten Applikationszeitpunkten in den nächsten 5 Tagen, mit Details zu spezifischen Wetterrisiken.

Cropwise

**Spray Assist** 

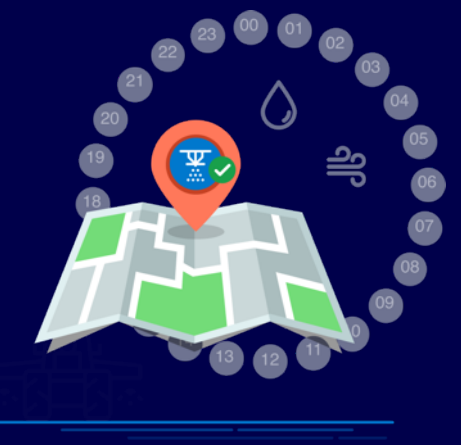

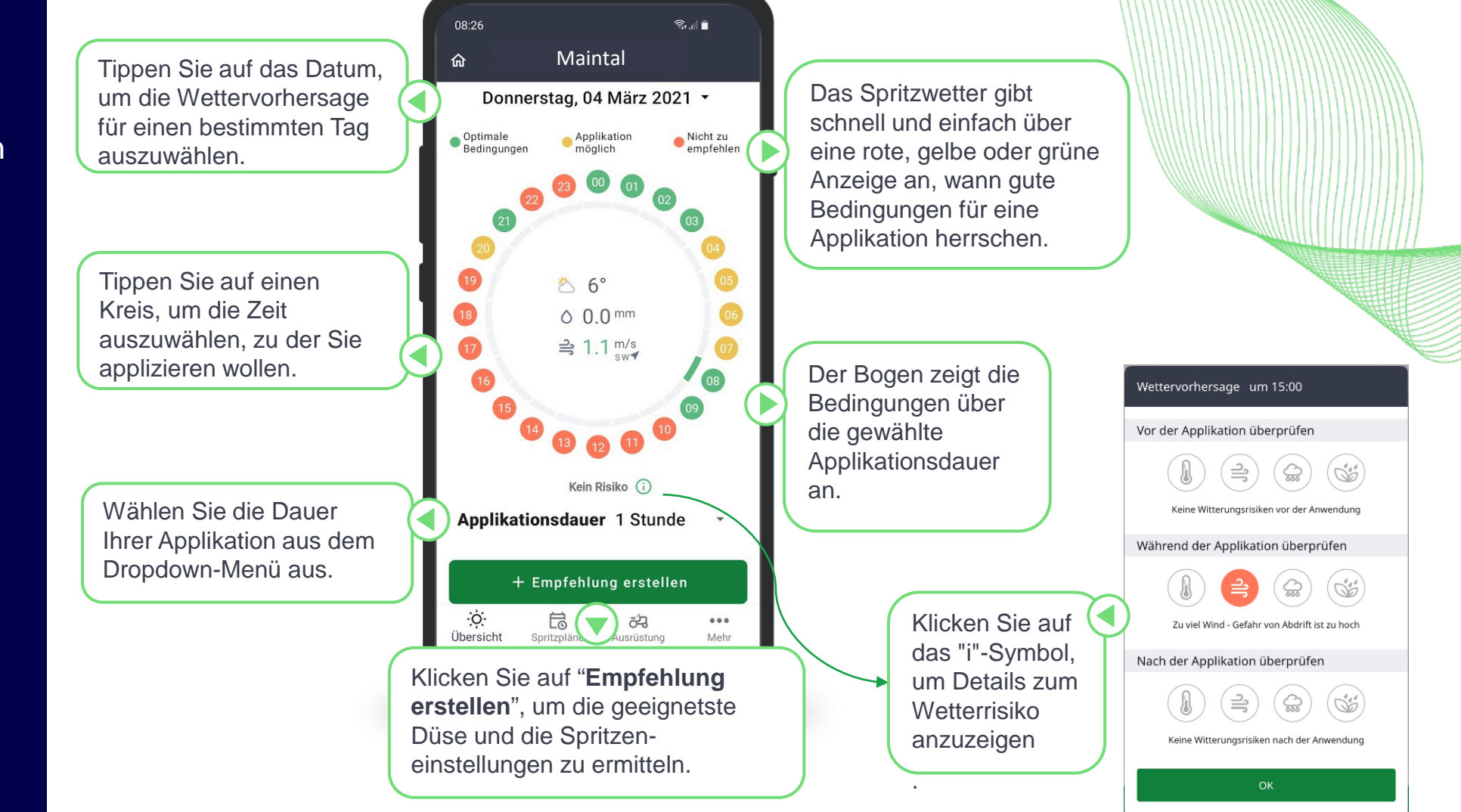

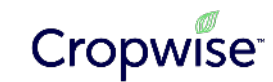

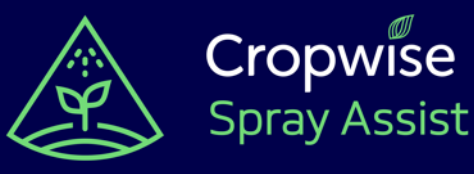

Fügen Sie Ihre Feldspritze hinzu. Diese müssen Sie auswählen, um eine Empfehlung zu erhalten. Der Feldspritze werden im nächsten Schritt die Düsen hinzugefügt.

**Spray Assist** 

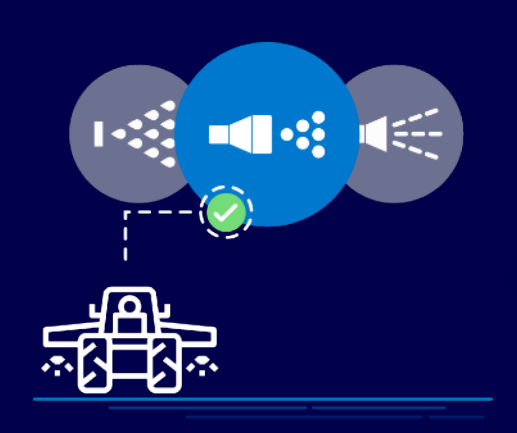

## **Ausrüstung - Feldspritze hinzufügen**

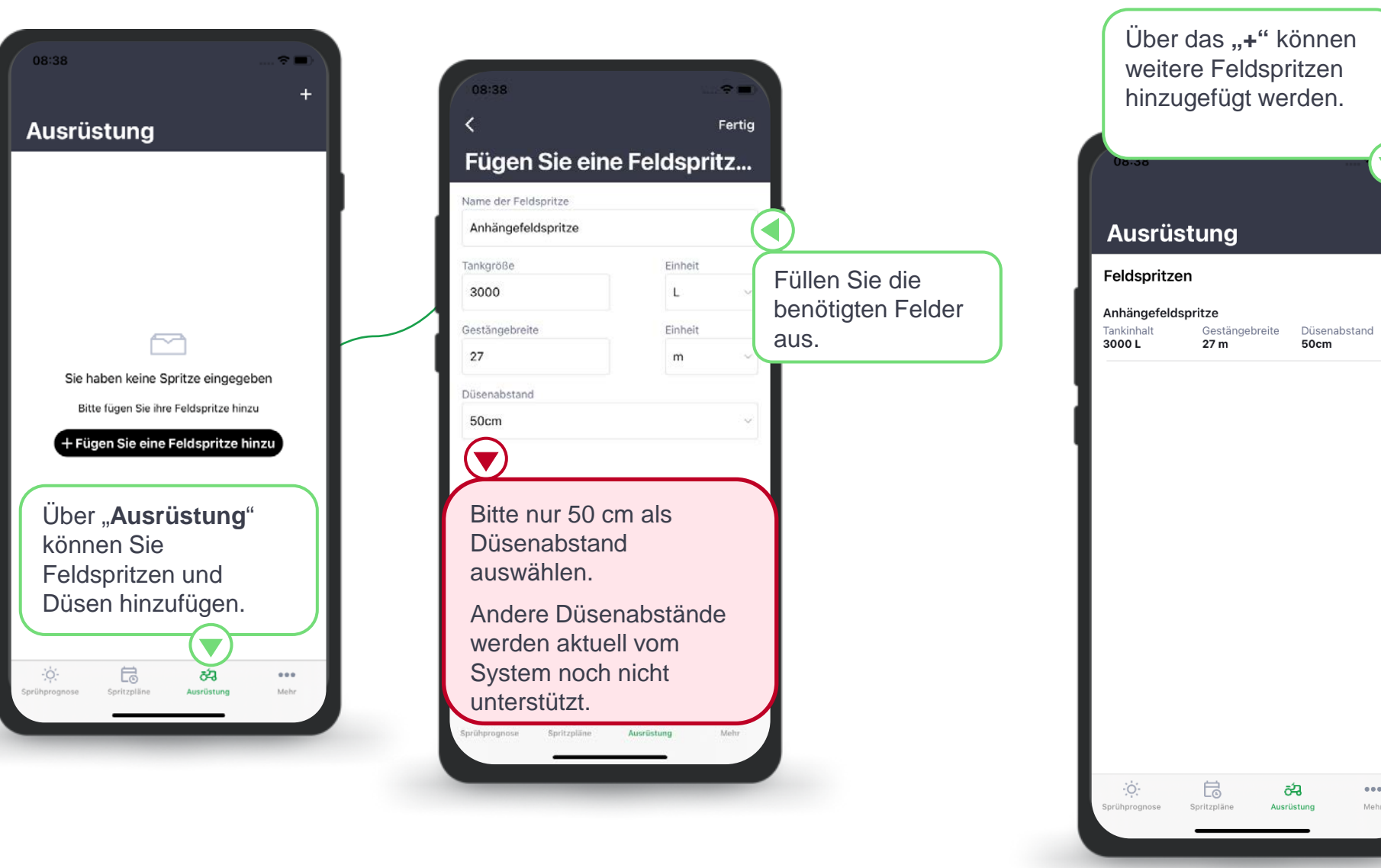

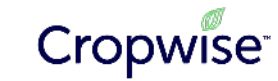

 $\bullet$   $\bullet$   $\bullet$ 

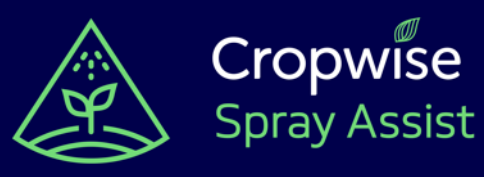

#### Fügen Sie Ihrer Feldspritze die auf Ihrem Betrieb vorhandenen Düsen hinzu. Spray Assist erstellt eine Empfehlung auf Basis dieser vorhandenen Ausrüstung. Je mehr Düsen Sie hinzufügen (unterschiedliche Kaliber und Tropfenspektren), desto flexibler und besser kann Spray Assist empfehlen.

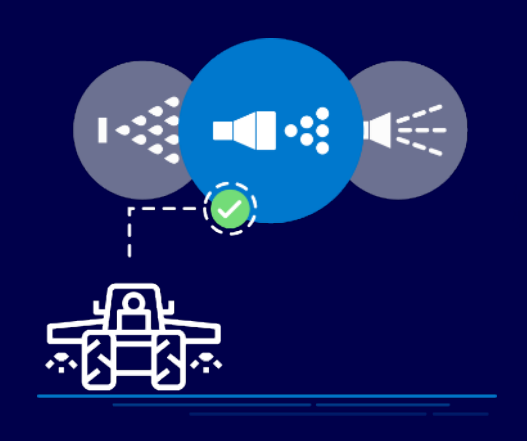

## **Ausrüstung - Düsen hinzufügen**

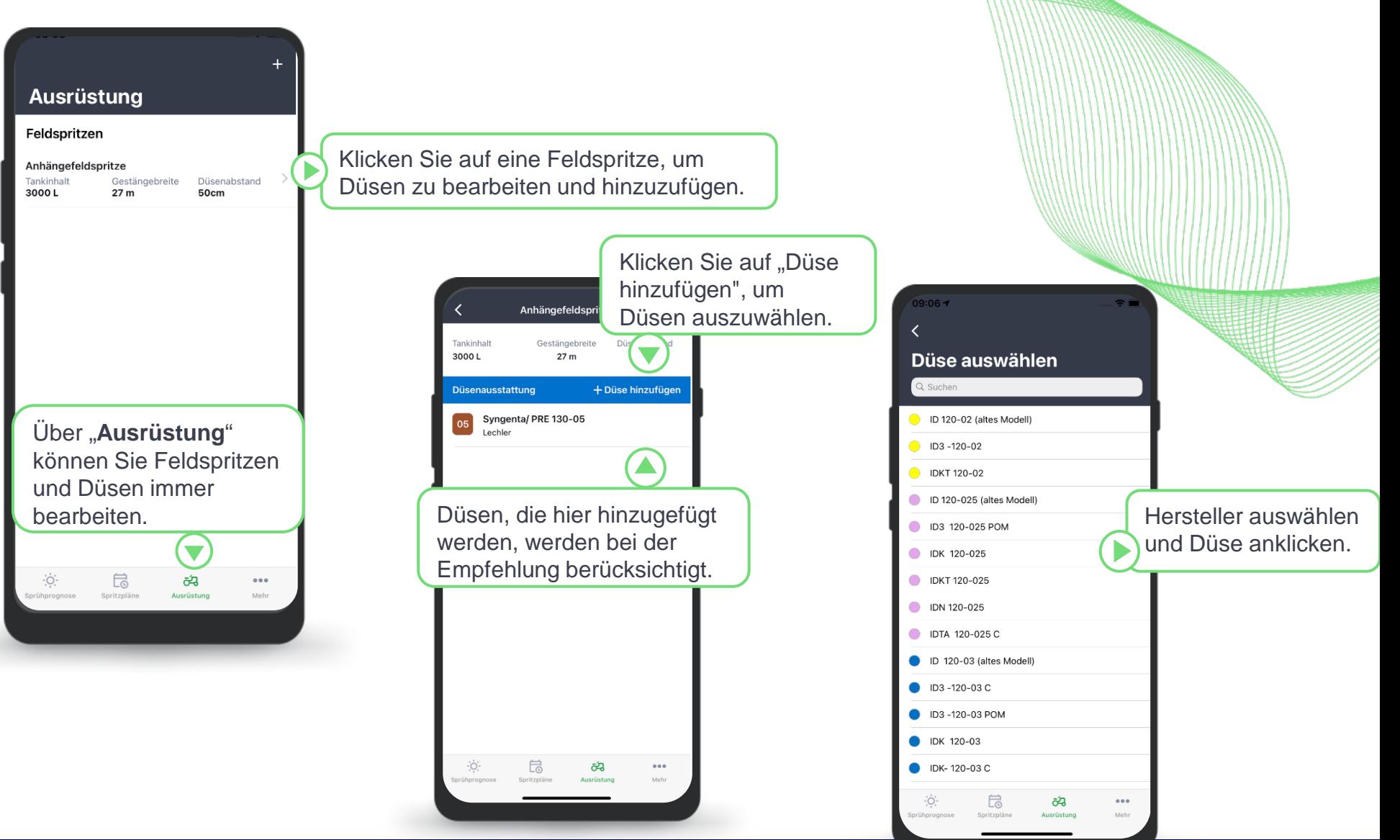

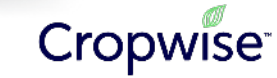

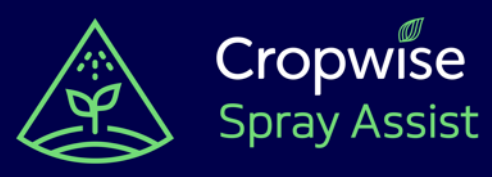

## **Empfehlung erhalten**

08:26

Optimale<br>Bedingungen

Nach Auswahl eines geeigneten Applikationszeitpunktes können Sie einen Spritzplan erstellen.

Wählen Sie einfach Ihre Kultur, Behandlungsziel und Zeitpunkt aus, um Empfehlungen für die optimale Düse und die Einstellungen der Feldspritze zu erhalten.

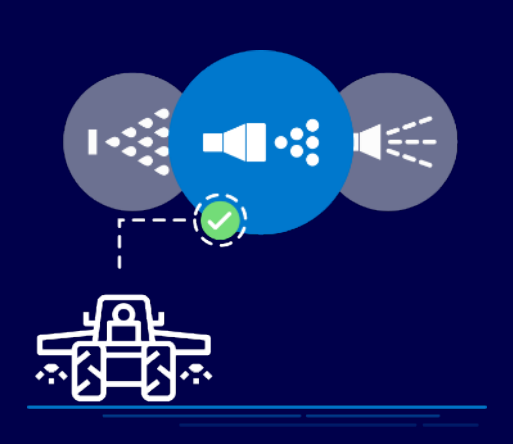

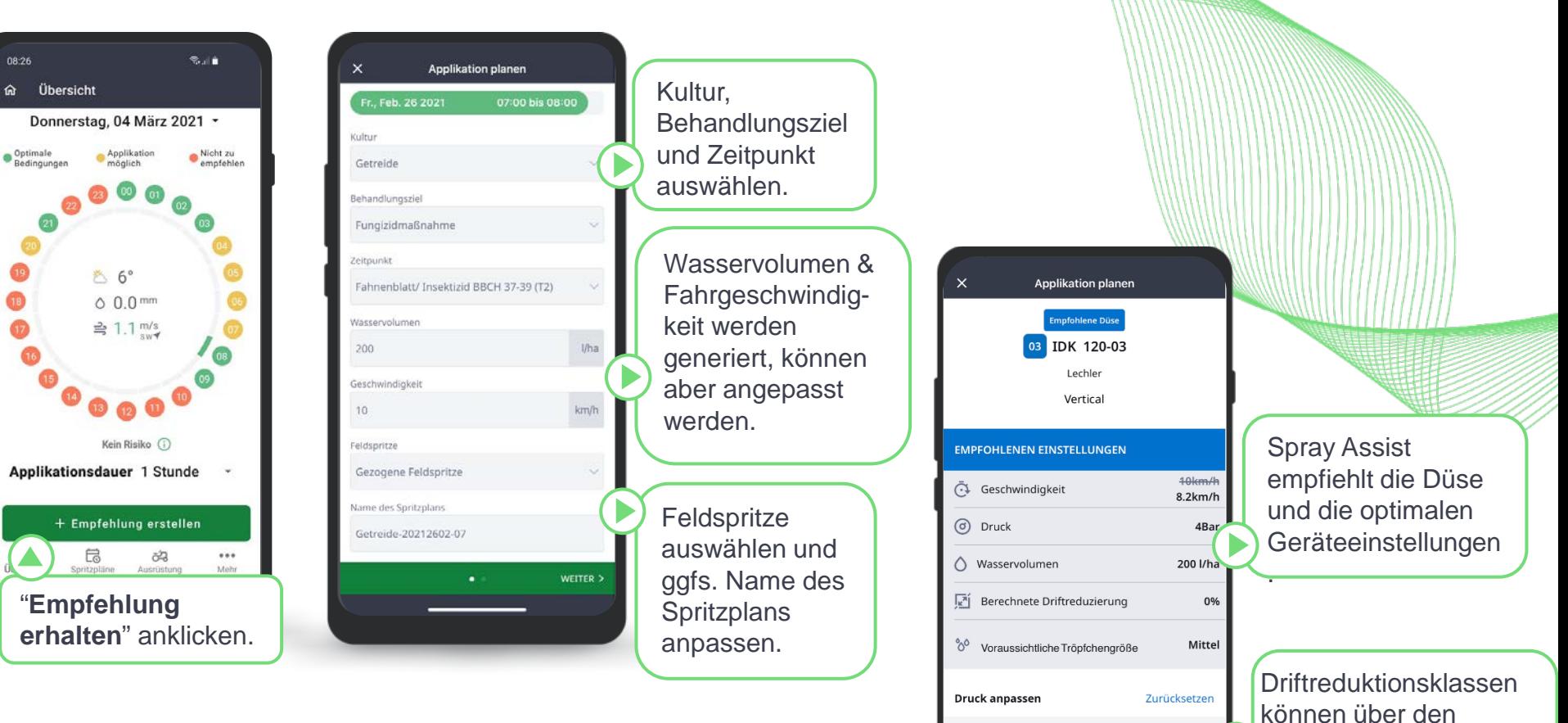

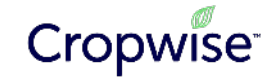

Schieberegler ermittelt

werden .

**BESTÄTIGEN** 

 $40$ 

 $1.1$ < ZURÜCK

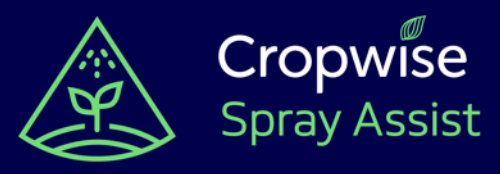

### **Driftreduktionsklassen ermitteln**

Über den Schieberegler können Sie die Driftreduktionsklassen für die empfohlene Düse ermitteln.

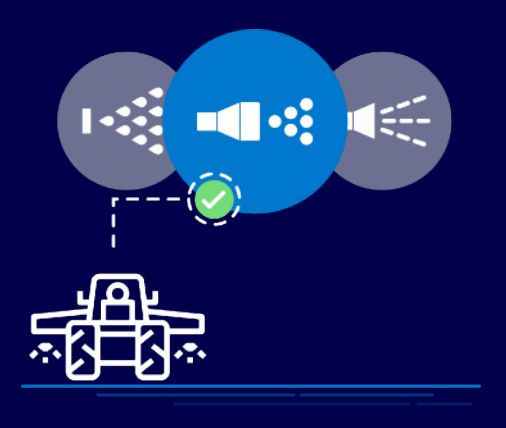

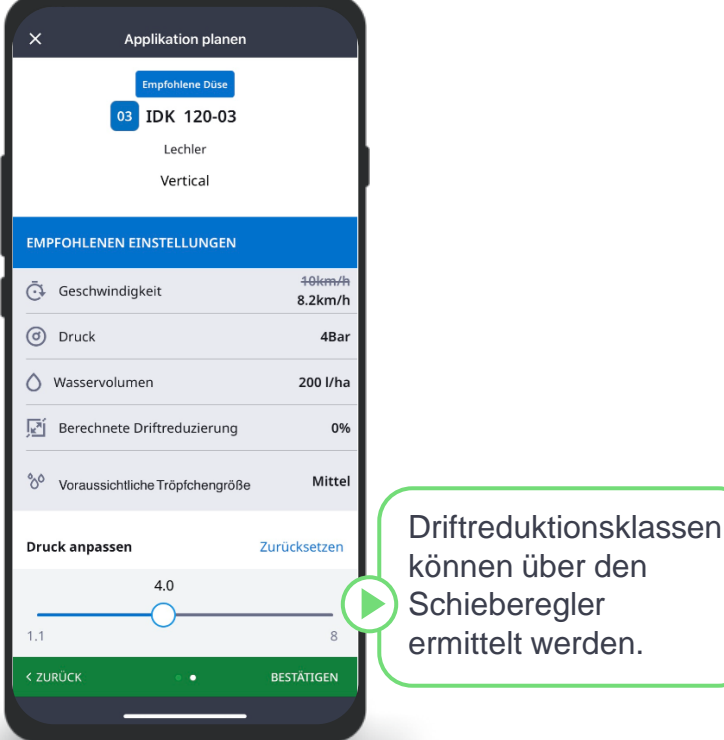

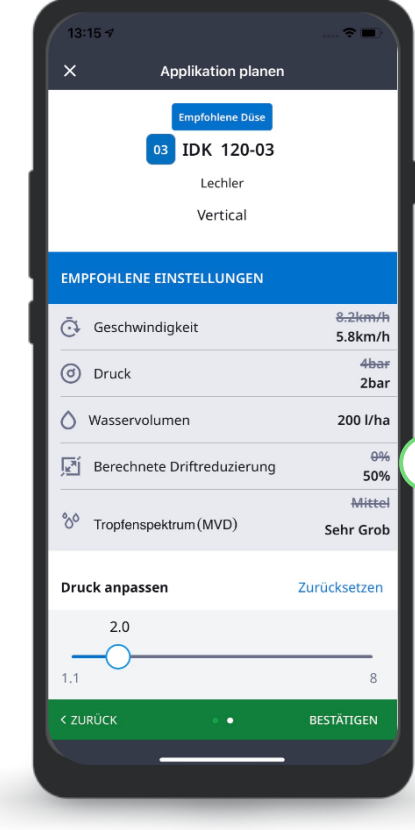

Hier kann ermittelt werden, welche Parameter zu welcher Driftreduzierung führen.

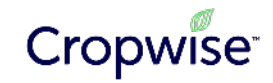

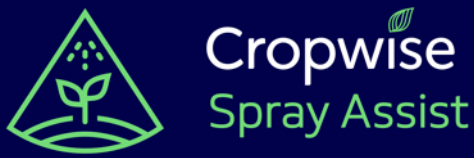

informiert.

**Spray Assist** Nachdem Sie einen Spritzplan erstellt haben, können Sie die Einstellungen immer wieder anschauen. Sollten sich die Wetterbedingungen zu einem gespeicherten Spritzplan verschlechtern,

werden Sie entsprechend

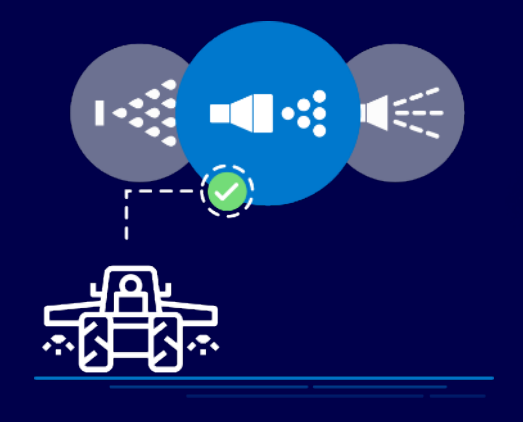

# **Spritzpläne aufrufen**

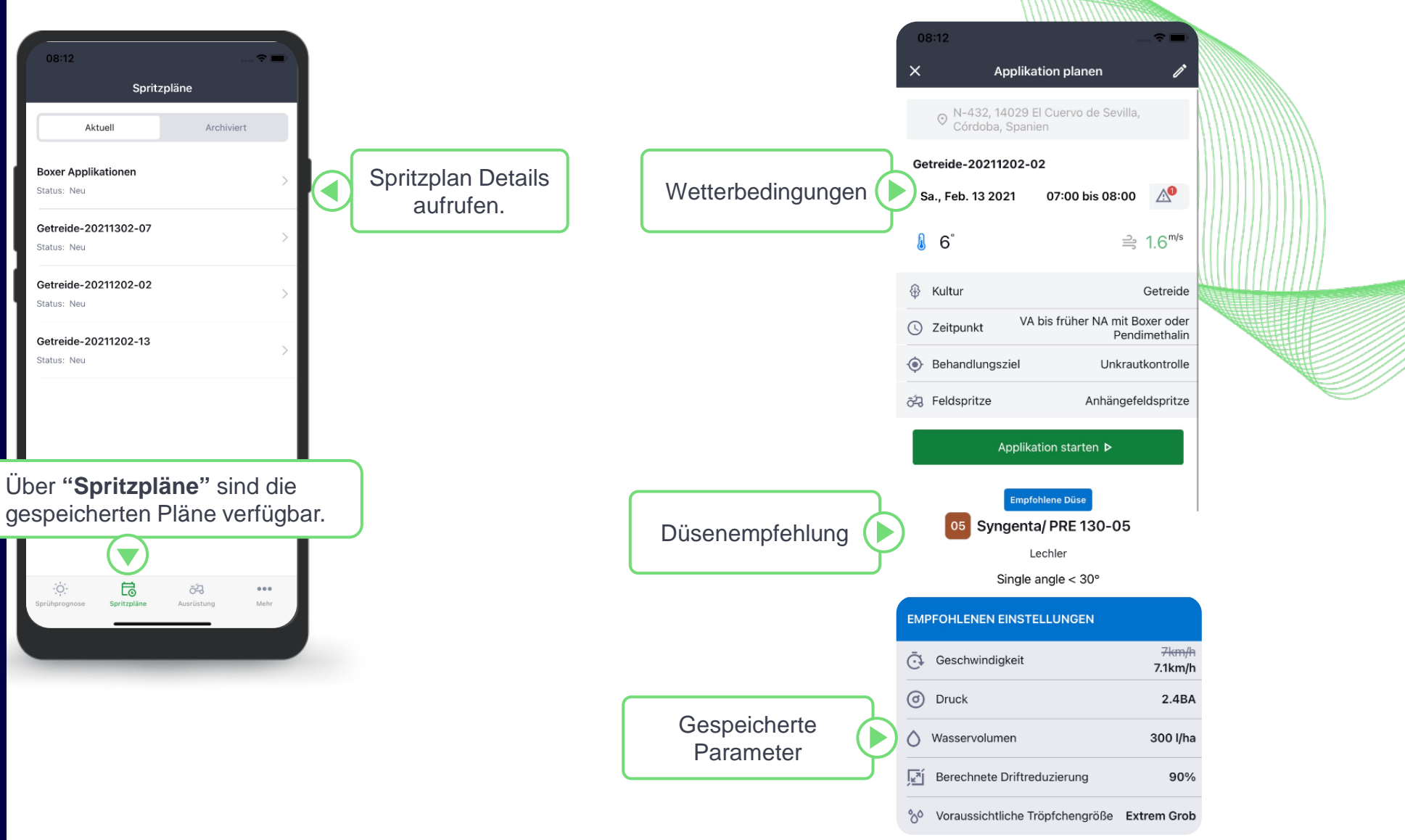

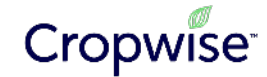